## 操作マニュアルダウンロード (1)

## ホームページより「入札・契約情報」→「電子入札システム」ク リックし、電子入札システムホームページを開きます。

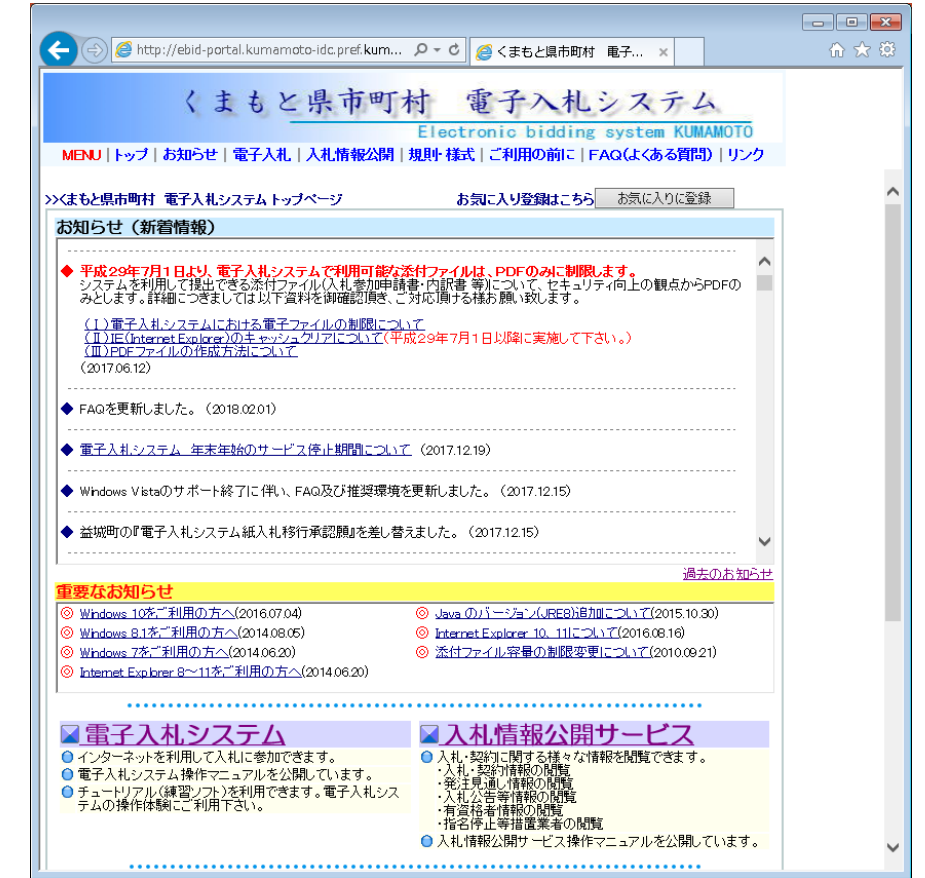

電子入札システムホームページ

## 操作マニュアルダウンロード (2)

## 電子入札システムホームページの「電子入札システム」をクリッ クすると電子入札システムメニュー画面が表示されます。 電子入札システムメニュー画面より「操作マニュアル」のダウン ロードが可能です。

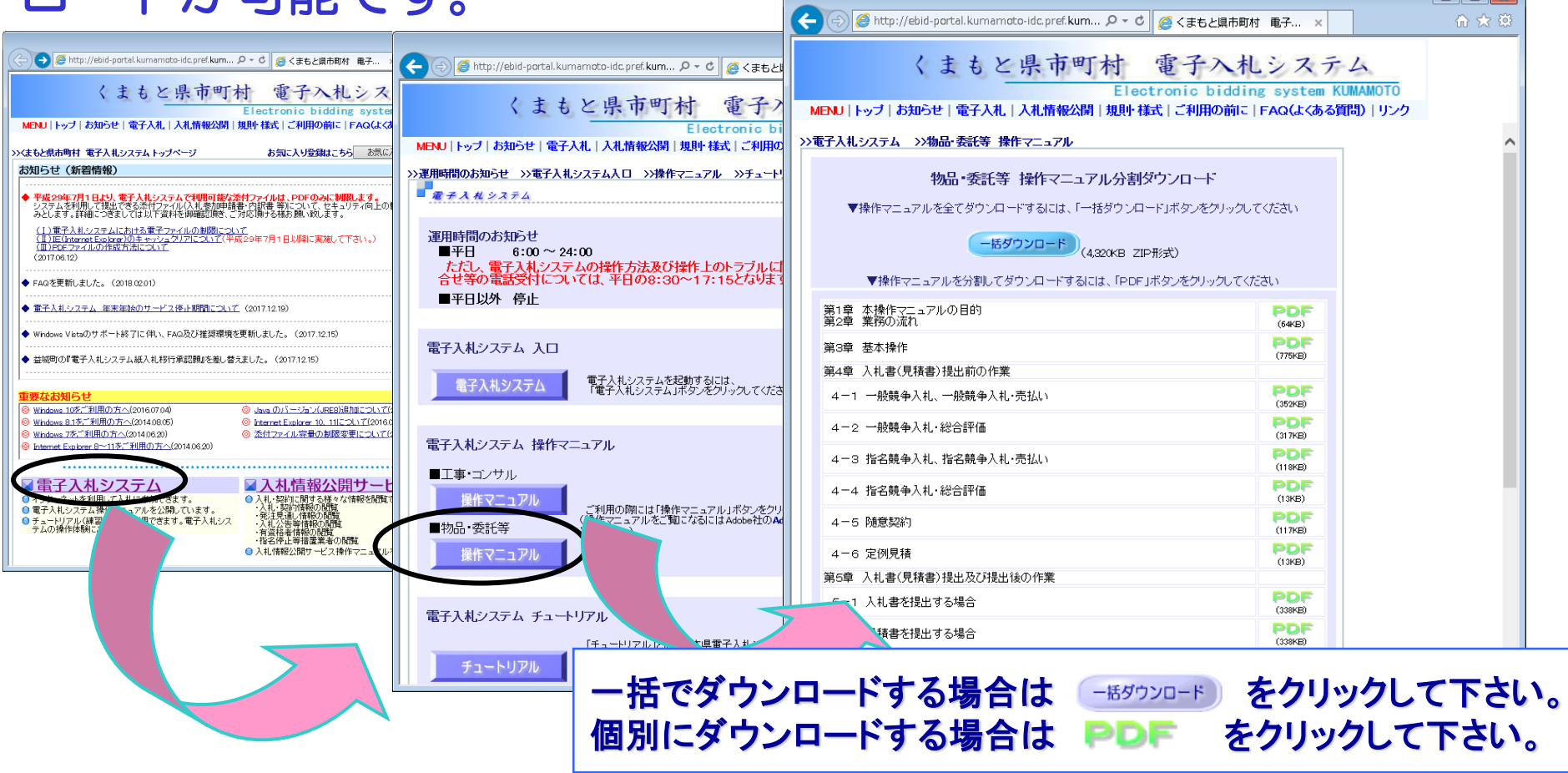

*1*